# Oracle® Retail Brand Compliance Management Cloud Service Release Readiness Guide

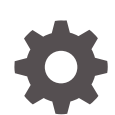

Release 23.0.101.0 F74120–04 September 2023

ORACLE

Oracle Retail Brand Compliance Management Cloud Service Release Readiness Guide, Release 23.0.101.0

F74120–04

Copyright © 2023, Oracle and/or its affiliates.

This software and related documentation are provided under a license agreement containing restrictions on use and disclosure and are protected by intellectual property laws. Except as expressly permitted in your license agreement or allowed by law, you may not use, copy, reproduce, translate, broadcast, modify, license, transmit, distribute, exhibit, perform, publish, or display any part, in any form, or by any means. Reverse engineering, disassembly, or decompilation of this software, unless required by law for interoperability, is prohibited.

The information contained herein is subject to change without notice and is not warranted to be error-free. If you find any errors, please report them to us in writing.

If this is software, software documentation, data (as defined in the Federal Acquisition Regulation), or related documentation that is delivered to the U.S. Government or anyone licensing it on behalf of the U.S. Government, then the following notice is applicable:

U.S. GOVERNMENT END USERS: Oracle programs (including any operating system, integrated software, any programs embedded, installed, or activated on delivered hardware, and modifications of such programs) and Oracle computer documentation or other Oracle data delivered to or accessed by U.S. Government end users are "commercial computer software," "commercial computer software documentation," or "limited rights data" pursuant to the applicable Federal Acquisition Regulation and agency-specific supplemental regulations. As such, the use, reproduction, duplication, release, display, disclosure, modification, preparation of derivative works, and/or adaptation of i) Oracle programs (including any operating system, integrated software, any programs embedded, installed, or activated on delivered hardware, and modifications of such programs), ii) Oracle computer documentation and/or iii) other Oracle data, is subject to the rights and limitations specified in the license contained in the applicable contract. The terms governing the U.S. Government's use of Oracle cloud services are defined by the applicable contract for such services. No other rights are granted to the U.S. Government.

This software or hardware is developed for general use in a variety of information management applications. It is not developed or intended for use in any inherently dangerous applications, including applications that may create a risk of personal injury. If you use this software or hardware in dangerous applications, then you shall be responsible to take all appropriate fail-safe, backup, redundancy, and other measures to ensure its safe use. Oracle Corporation and its affiliates disclaim any liability for any damages caused by use of this software or hardware in dangerous applications.

Oracle®, Java, and MySQL are registered trademarks of Oracle and/or its affiliates. Other names may be trademarks of their respective owners.

Intel and Intel Inside are trademarks or registered trademarks of Intel Corporation. All SPARC trademarks are used under license and are trademarks or registered trademarks of SPARC International, Inc. AMD, Epyc, and the AMD logo are trademarks or registered trademarks of Advanced Micro Devices. UNIX is a registered trademark of The Open Group.

This software or hardware and documentation may provide access to or information about content, products, and services from third parties. Oracle Corporation and its affiliates are not responsible for and expressly disclaim all warranties of any kind with respect to third-party content, products, and services unless otherwise set forth in an applicable agreement between you and Oracle. Oracle Corporation and its affiliates will not be responsible for any loss, costs, or damages incurred due to your access to or use of third-party content, products, or services, except as set forth in an applicable agreement between you and Oracle.

## **Contents**

### 1 [Feature Summary](#page-6-0)

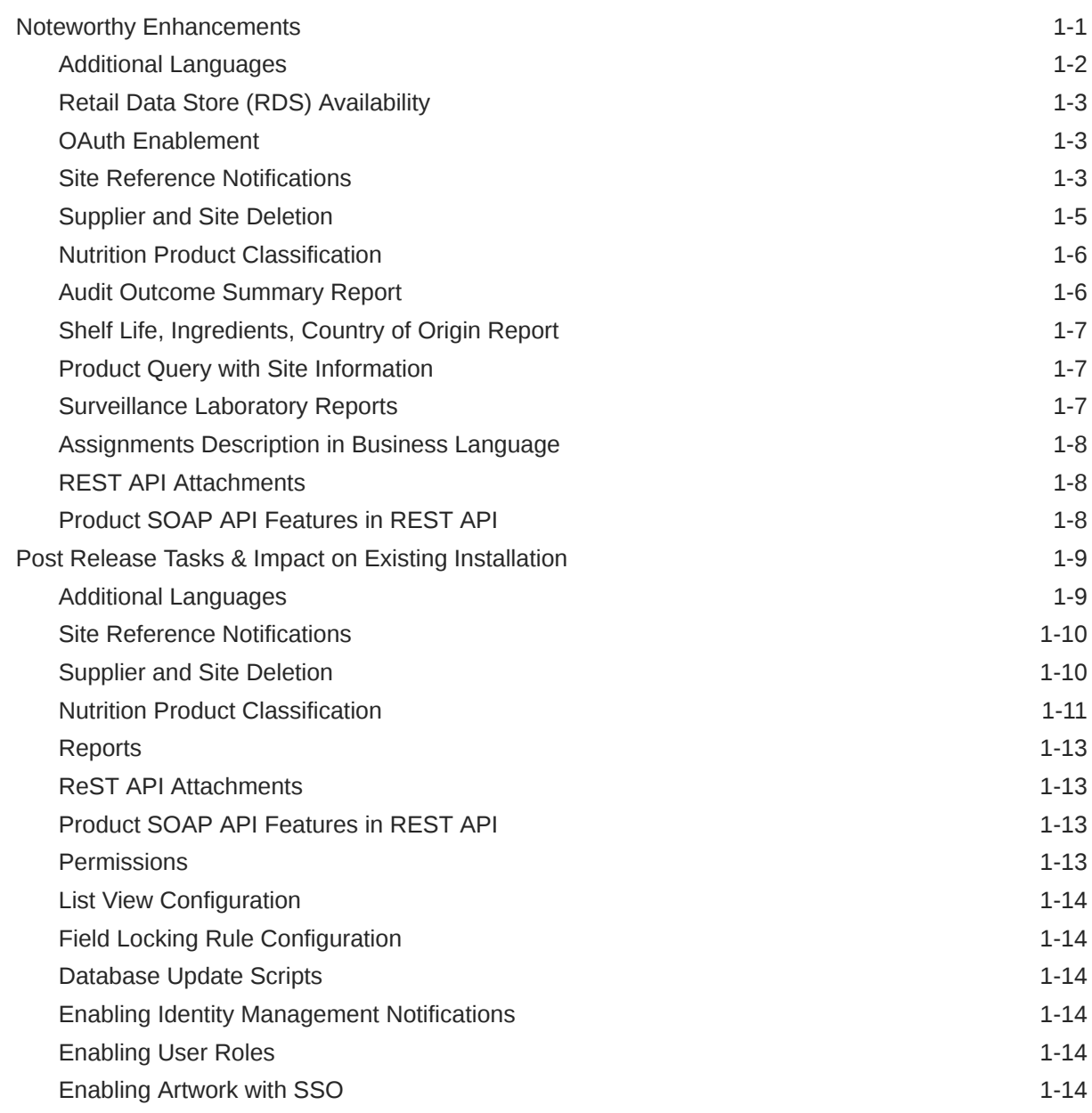

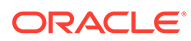

- [Browser Requirements](#page-21-0)
- [Noteworthy Resolved Issues](#page-22-0)
- [Deprecated Features](#page-29-0)

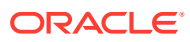

## Preface

This guide outlines the information you need to know about Oracle Retail Brand Compliance Management Cloud Service new or improved functionality in this update, and describes any tasks you might need to perform for the update. Each section includes a brief description of the feature, the steps you need to take to enable or begin using the feature, any tips or considerations that you should keep in mind, and the resources available to help you.

#### **Audience**

This document is intended for the users and administrators of the Oracle Retail Brand Compliance Management Cloud Service.

#### **Documentation Accessibility**

For information about Oracle's commitment to accessibility, visit the Oracle Accessibility Program website at <http://www.oracle.com/pls/topic/lookup?ctx=acc&id=docacc>

#### **Access to Oracle Support**

Oracle customers that have purchased support have access to electronic support through My Oracle Support. For information, visit <http://www.oracle.com/pls/topic/lookup?ctx=acc&id=info> or visit <http://www.oracle.com/pls/topic/lookup?ctx=acc&id=trs> if you are hearing impaired.

#### **Customer Support**

To contact Oracle Customer Support, access My Oracle Support at the following URL:

#### <https://support.oracle.com>

When contacting Customer Support, please provide the following:

- Product version and program/module name
- Functional and technical description of the problem (include business impact)
- Detailed step-by-step instructions to re-create
- Exact error message received
- Screen shots of each step you take

#### **Oracle Help Center (docs.oracle.com)**

Oracle Retail product documentation is available on the Oracle Help Center at [https://](http://docs.oracle.com/en/industries/retail/) [docs.oracle.com/en/industries/retail/index.html](http://docs.oracle.com/en/industries/retail/).

(Data Model documents can be obtained through My Oracle Support.)

#### **Comments and Suggestions**

Please give us feedback about Oracle Retail Help and Guides. You can send an e-mail to: retail-doc\_us@oracle.com

#### **Oracle Retail Cloud Services and Business Agility**

Oracle Retail Brand Compliance Management Cloud Service is hosted in the Oracle Cloud with the security features inherent to Oracle technology and a robust data center

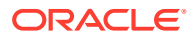

classification, providing significant uptime. The Oracle Cloud team is responsible for installing, monitoring, patching, and upgrading retail software.

Included in the service is continuous technical support, access to software feature enhancements, hardware upgrades, and disaster recovery. The Cloud Service model helps to free customer IT resources from the need to perform these tasks, giving retailers greater business agility to respond to changing technologies and to perform more value-added tasks focused on business processes and innovation.

Oracle Retail Software Cloud Service is acquired exclusively through a subscription service (SaaS) model. This shifts funding from a capital investment in software to an operational expense. Subscription-based pricing for retail applications offers flexibility and cost effectiveness.

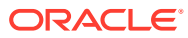

## <span id="page-6-0"></span>1 Feature Summary

This chapter describes the feature enhancements in this release.

### Noteworthy Enhancements

This guide outlines the information you need to know about new or improved functionality in the Oracle Retail Brand Compliance Management Cloud Service update and describes any tasks you might need to perform for the update. Each section includes a brief description of the feature, the steps you need to take to enable or begin using the feature, any tips or considerations that you should keep in mind, and the resources available to help you.

#### **Note:**

Where new fields, User Interface (UI) changes, or glossary entries are introduced as part of a change, the portal owner may need to apply their own translations of the core system text.

#### **Column Definitions**

- **Feature:** Provides a description of the feature being delivered.
- **Module Impacted:** Identifies the module impacted associated with the feature, if any.
- **Scale:** Identifies the size of the feature. Options are:
	- **Small:** These UI or process-based features are typically comprised of minor field, validation, or program changes. Therefore, the potential impact to users is minimal.
	- **Large:** These UI or process-based features have more complex designs. Therefore, the potential impact to users is higher.
- **Delivered:** Is the new feature available for use immediately after upgrade or must the feature be enabled or configured? If no, the feature is non-disruptive to end users and action is required (detailed steps below) to make the feature ready to use.
- **Customer Action Required:** You must take action before these features can be used. These features are delivered disabled and you choose if and when to enable them.

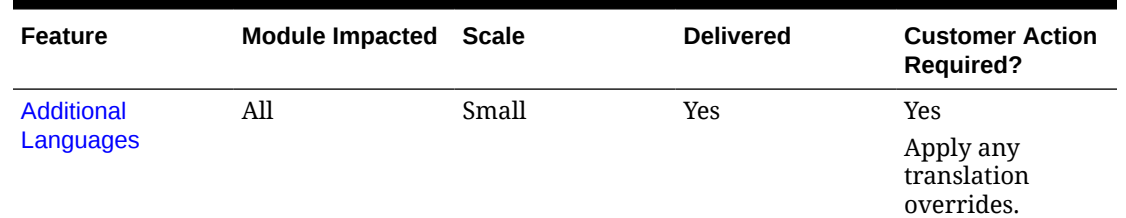

#### **Table 1-1 Noteworthy Enhancements**

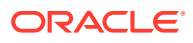

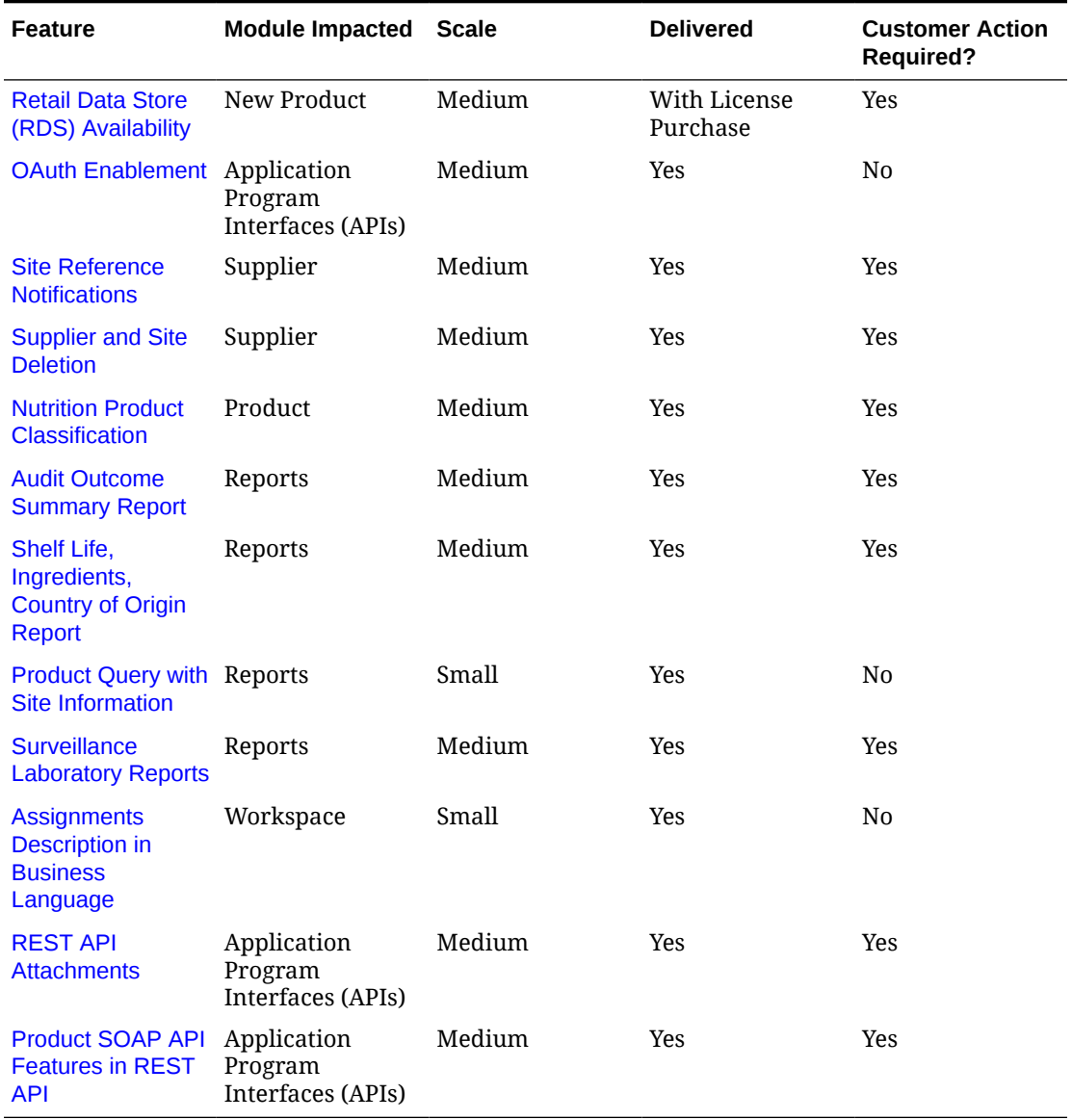

<span id="page-7-0"></span>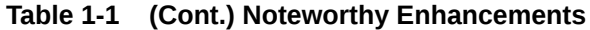

### Additional Languages

The following languages have been introduced:

- Arabic
- Chinese-Traditional
- Croatian
- Greek
- Hungarian
- Korean
- Polish

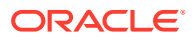

#### **Turkish**

The languages are available now as active languages, for full translation to be provided in the future. If any of the new languages are not required, the Language record should be deactivated. See Post Release Tasks.

### <span id="page-8-0"></span>Retail Data Store (RDS) Availability

Oracle Retail Data Store enables retailers to unlock the value of their data through a comprehensive set of tools, enabling virtually unlimited extensibility while abstracting those workloads from those of the original Oracle Retail cloud services. This toolset allows the retailer to create a wide variety of functionality that they can tailor specifically to their own business processes. Examples include custom web services to expose specific data elements, custom integration (inbound and outbound), reporting and analytics, and custom user interfaces for capture of retailer-specific data.

A separate subscription different from Brand Compliance Cloud Service is required for Oracle Retail Data Store, which is composed of two parts:

- Oracle Retail Data Compute Cloud Service this portion of the subscription covers compute resources available to the cloud service and allows a retailer to add compute to their solution as necessary for their extensions.
- Oracle Retail Data Storage Cloud Service this portion of the subscription covers data storage resources available to the cloud service and allows a retailer to add storage to their solution as necessary for these extensions.

For more information about RDS, see its documentation set on the Oracle Help Center.

#### OAuth Enablement

As part of the move to the Next Generation Cloud environment, there is change in the way clients authenticate with the application when using the APIs.

The current *basic authentication* method requires that for each call to the application a username and password be supplied in order to authenticate with the application before being allowed to call the API. This approach means that for each call to an API, traffic has to be routed through to Identity Management to verify and authenticate the username and password before being allowed to actually call the API, thus putting unnecessary load onto the Identity Management environment as well as the networking layers of the infrastructure.

The approach for the Next Generation Cloud is a move to *OAuth authentication* (which is enabled when the environment is built). OAuth allows a token to be generated by Identity Management when an API is called for the first time, then subsequent calls to the API can pass this token so that the APIs can simply be called without having to return to IDCS. The token lasts for a period of time, after which a new token must be obtained.

This requires clients to change their implementation and use of the Brand Compliance APIs, to utilize OAuth.

#### Site Reference Notifications

The References page of the Site record contains a table for recording the site's certification details, such as EC Licence Number, Organic or Kosher Certification. Each reference/ certification may optionally hold an expiry date.

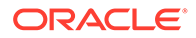

The enhancement introduces an automated notification to advise the appropriate users when a site's reference/certification is becoming due or has expired. The notification is in the form of an email and/or an assignment task to the site's lead technologist, and designated supplier contacts. The feature includes a new batch job, system parameters, email templates, and tasks/assignments.

Use of the notification and the rules for its generation are all configurable. The feature is disabled by default, requiring the client to enable and configure it for use. See Post Release Tasks for details of the configuration requirements.

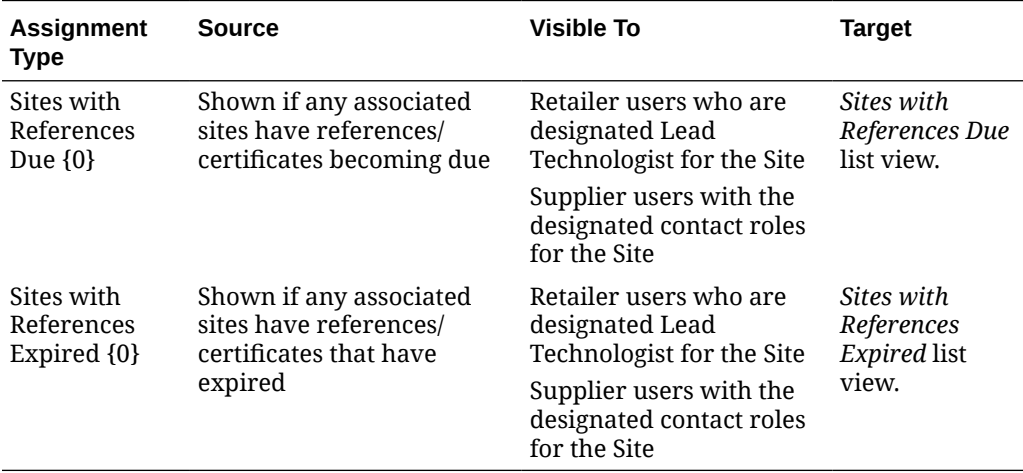

#### **New Assignments/Tasks**

For implementations of Brand Compliance that do not have the JET UI Workspace enabled, the equivalent of the Assignment notifications are generated as Tasks:

- You have {0} Sites with References Due
- You have  ${0}$  Sites with References Expired

#### **New Email Templates**

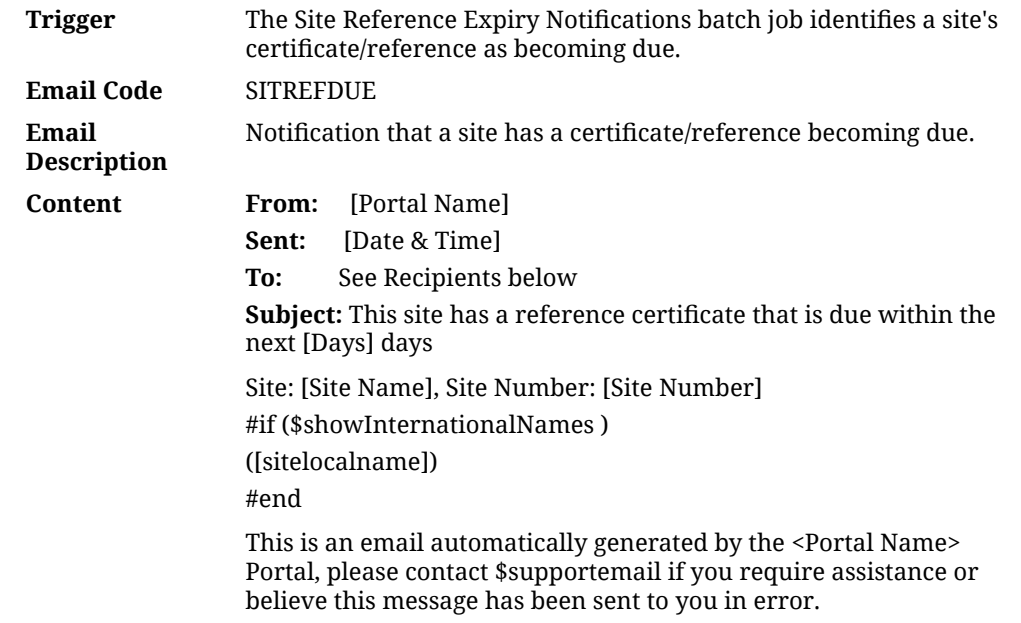

<span id="page-10-0"></span>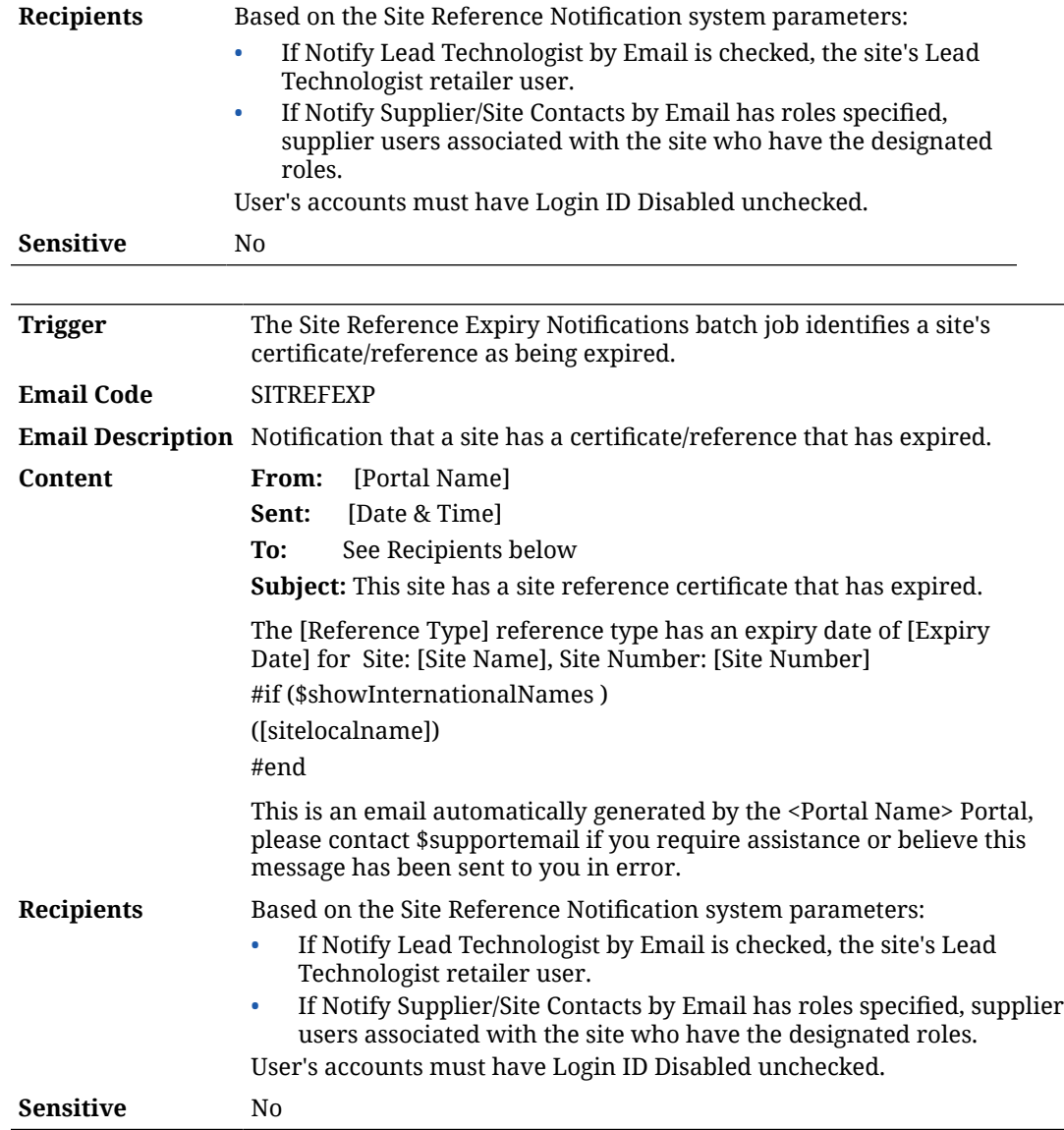

### Supplier and Site Deletion

The existing facility for deletion of Supplier and Site accounts is intended as a post onboarding facility for removing accounts that are not used, so is restricted to only allowing sites to be deleted if they have no associated contacts, users, or other types of records.

The enhancement provides more deletion capability, by the use of soft deletion of Supplier and Site records, and removal of associated Contacts, Users and references in Alerts, Documents, and Announcements/News Items. However, deletion is not permitted if the account has other types of records associated to it, such as Product Specifications, Audits, Assessments, or links to Processes.

The deletion facility is restricted to only users with Power Administrator access rights. The feature is a change to the existing supplier and site deletion facility, so the enhancement functionality becomes available automatically, but requires a Permissions configuration change to enable it. See Post Release Tasks.

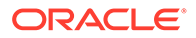

#### <span id="page-11-0"></span>**Note:**

There is a known issue with the behavior of the Supplier list view, where associated Sites that have been soft-deleted remain visible within the Site Name and Site Code columns. The current list views architecture only permits filtering of deleted records for the main entity being listed (in this case the Supplier record). This constraint will be taken into account when designing the equivalent list view for the new JET UI, with the aim being that deleted Site records are filtered out of the Suppliers list view.

### Nutrition Product Classification

Nutrition Scoring is utilized by various legislations to score the *healthiness* of products, both for labelling purposes and for restricting promotion and placement of products which are rated as *less healthy*.

The enhancement extends the Nutrition Scoring facility already available in Brand Compliance, to allow the classification of products, for promotion and placement purposes. The classifications are configured within a new Nutri-Score Product Classification glossary, and are assigned to Product Specifications, within the Nutrition section. The feature is enabled by a new system parameter. See Post Release Tasks.

The new Product Classification glossary is a simple keyword type, containing the standard Code, Description Priority, Active, and Default fields.

The new Product Classification selector field will appear in the Specification's Nutrition section if the system parameter is enabled:

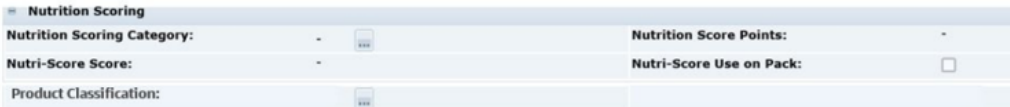

The field is not mandatory by default, but is capable of being made mandatory using the Mandatory Field Rules configuration. By default, the field will become locked at the same time as other fields in the Nutrition section when the spec reaches Pack Copy Sent status (or Approved status for Produce specs). However, the locking rules can be modified using the Specification Locking Rules configuration.

The new field is included in the Nutrients and Nutrition Section report queries, in the Specification data extract (column DF), and in the REST API. The field is not required for pack copy purposes, so is not included in the standard Pack Copy templates, however, it is possible to add the field to custom templates.

### Audit Outcome Summary Report

The new Audit Outcome Summary report (CR110) is a form style report. The user applies filters in the report schedule to identify a specific Audit (or limited number of Audits) to be included in the report.

The report uses a new Audit Outcome API data source, which is based on the Audits API data source plus a number of additional fields from the Audit's associated Site record (Status, Type, GLN, Top Grade, Business Unit, Business Categories,

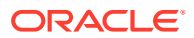

<span id="page-12-0"></span>Technologists, and Custom Fields), as well as from the Contacts (Name, Email, Roles, and Phone) and the Specifications associated with the Site (Specification Name, Number, Version, Type, Status, and Supplier Address). The report provides totals of the Audit's issues/ non-conformances (open issues, overdue issues, and total issues).

For the tables of the site's Contacts and Specifications, in order to filter for specific contact roles or specification statuses, the filters must be applied to the report's RTF template file. These filters cannot be applied to the report design or schedule because the data source is an API. See Post Release Tasks.

See the *Oracle Retail Brand Compliance Management Cloud Service Report Layouts* document for details of the report contents, and the *Oracle Retail Brand Compliance Cloud Service Reports User Guide* for guidance on applying filters within the RTF template.

### Shelf Life, Ingredients, Country of Origin Report

The new Shelf Life, Ingredient, Country of Origin report (CR109) combines Product Specification data from the Main Details, Recipe/Formulation, Storage and Other Labelling Copy sections, plus supporting data from associated Product Record, Supplier and Site records.

Two variants of the report are provided, each with its own query data source: for draft Specifications (report CR109A, based on the Draft Shelf Life query), and for non-draft Specification (report CR109B, based on the Non-Draft Shelf Life query). The reports output a row per specification/product variant combination. Multi value fields have the contents concatenated.

### Product Query with Site Information

A new reporting query is provided which combines product and site data, per product variant/ site combination. The granularity is based on the Product Record, with multiple rows output per Site (as opposed to the Site data being concatenated). Data is also included from the associated Product Specification (Main Details and Other Labelling Copy sections) and Supplier records.

Two variants of the data source are provided: for non Produce products (the Product Spec Variants query), and for Produce products (the Product Spec Variants (Produce) query).

### Surveillance Laboratory Reports

The new Surveillance Laboratory reports (CR107 and CR108) provide product information for surveillance testing purposes. The data is output for product variant/site combinations, from the Product Record and the associated Product Specification, Supplier and Site records.

Two variants of the report are provided, each using the new data source queries that combine product and site data (see the Product Query with Site Information above): for non Produce products (report CR107, based on the Product Spec Variants query), and for Produce products (report CR108, based on the Product Spec Variants (Produce) query).

See the *Oracle Retail Brand Compliance Management Cloud Service Report Layouts* document and the *Oracle Retail Brand Compliance Cloud Service Reports Guide* for details of the report contents.

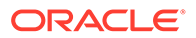

### <span id="page-13-0"></span>Assignments Description in Business Language

The Description column in the Assignments list view identifies the type of assignment, typically by the name of the record. Some records, such as Product Specifications, may hold a corresponding description in the portal's business language. The Description in the Business Language column is now available to be added to the Assignments list view.

### REST API Attachments

The existing facility for retrieving files attached to certain types of record through the REST APIs is extended to make the facility available to all main record types.

The following REST APIs now allow for the retrieval of the attachment ids, and subsequent retrieval of the actual attachment files by calling the Attachment REST API:

- **Users**
- **Suppliers**
- **Sites**
- **Audits**
- Audit Issues/Non Conformances
- Assignments/Scorecards
- Product Records
- Product Specifications
- Processes/Projects
- Process/Project Activities

To utilize this facility, the client must develop the necessary web services to call the Brand Compliance APIs. See Post Release Tasks.

### Product SOAP API Features in REST API

The existing Brand Compliance SOAP APIs are being deprecated. Clients that currently use the SOAP APIs must plan their transition to the equivalent REST APIs. Each of the legacy SOAP APIs (Users, Product Records, Specifications, and Process/ Project Activities) currently has an equivalent REST API. However the SOAP Product Record API includes some additional features. The enhancement makes the relevant features also available to the REST Product Record API, thus facilitating the transition. Some of the features require configuration setup to enable them. See Post Release Tasks.

The features being added to the REST Product Record API are as follows:

#### • **Cross-referencing of Supplier Codes**

When creating or updating a Product Record with the REST API, the usual means of identifying the associated supplier is with the Brand Compliance Supplier account code. If product data is being sourced from an external system which

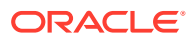

<span id="page-14-0"></span>does not hold the Brand Compliance codes, this facility allows for the alternative codes to be held in Brand Compliance.

Enabled by a system parameter, the enhancement allows the alternative supplier codes to be held in the Billing Details table of the Supplier record to provide the cross-reference lookup for locating the relevant Supplier record.

#### • **Allow Duplicate Product Numbers**

When creating a Product Record with the REST API, the default validation prevents the product being created if the product number already exists for another supplier.

Controlled by a system parameter, the enhancement allows this to be overridden, thus permitting the same product number to be used by different suppliers. The default setting of the system parameter will allow for duplicate product numbers (across different suppliers).

#### • **EAN/Barcode Cascade to Specification**

When a Product Specification is linked to a Product Record, any EAN barcodes or Shipping Case Codes that are present on the Product Record are cascaded to the corresponding field in the Specification's Other Labelling Copy section.

The values in the Specification may then be edited independently of the Product Record, up to the point that the Specification becomes locked. In the scenario where the Specification is created (and linked to a Product Record) using the Specifications API, any barcodes provided in the Specification XML will remain, rather than being overwritten by those on the Product Record, as in this case, there is no need for a default value.

#### • **TBC Contact Default**

When creating a Product Record with the REST API, if the Product Technologist or Other Contacts are omitted, they may be set to a temporary assignment of *TBC* in order to pass the mandatory field validation. This feature depends on *TBC* being configured as a dummy user account, and assigned the necessary roles (for example Technologist, Buyer, and Product Development Manager).

#### • **Additional Validation**

When creating or updating a Product Record with the REST API, additional processing is applied to validate certain fields that reference a glossary.

**Note:** The existing SOAP API *Submit* function, which detects whether a record already exists and automatically triggers either the create or update function accordingly is not carried through to the REST APIs. Therefore, submissions to the REST APIs must explicitly call the appropriate POST or PUT functions, according to whether creating or updating a record respectively.

### Post Release Tasks & Impact on Existing Installation

The following post release tasks and impact on an existing installation must be taken into account as part of this release.

#### Additional Languages

The Additional Languages feature introduces eight new languages. If any are not required, the Language record should be deactivated, within the System Text section of the Admin area.

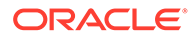

### <span id="page-15-0"></span>Site Reference Notifications

If the Site Reference Notifications feature is to be used, the following administration tasks are required to enable and configure it:

- **1.** Configure the system parameters in the Registration page of the System Parameters record in the Admin area according to the required behavior:
	- **Generate Reference Due Emails** enables email notifications for site references when they become due.
	- **Becomes due prior to expiry date (days)** determines when a site reference becomes due (the number of days prior to the expiry date).
	- **Re-send Reference Due email frequency (days)** controls the frequency of the Reference Due email (the number of days since it was previously sent).
	- **Generate Reference Due Assignments** enables assignment task notifications for site references when they become due.
	- **Generate Reference Expired Emails** enables email notifications for site references when they expire.
	- **Re-send Reference Expired email frequency (days)** controls the frequency of the Reference Expired email (the number of days since it was previously sent).
	- **Generate Reference Expired Assignments** enables assignment task notifications for site references when they expire.
	- **Notify if Site Status** controls which site statuses are to have site reference notifications. The default is Active and Awaiting Approval.
	- **Notify Lead Technologist by Email** controls whether the site's lead technologist is to be a recipient of site reference email notifications.
	- **Notify Lead Technologist by Assignment** controls whether the site's lead technologist is to be a recipient of site reference assignment notifications.
	- **Notify Supplier/Site Contacts by Email** is a picklist of the mandatory contact roles, used to determine the supplier recipients of site reference email notifications.
	- **Notify Supplier/Site Contacts by Assignment** is a picklist of the mandatory contact roles, used to determine the supplier recipients of site reference assignment notifications.
- **2.** Make any custom overrides to the new system text, and email templates:
	- Notification that a site has a certificate/reference becoming due (SITREFDUE).
	- Notification that a site has a certificate/reference that has expired (SITREFEXP).

### Supplier and Site Deletion

The following administration tasks are required for the Supplier and Site Deletion enhancement.

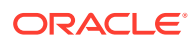

**1.** A Permissions change is required to enable the facility. Add the following to the Site tab of the Permissions spreadsheet.

<span id="page-16-0"></span>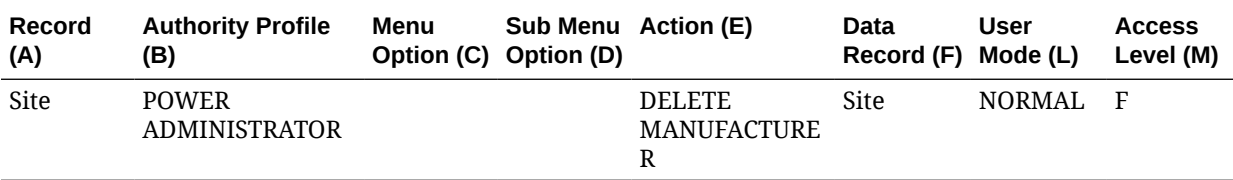

The instructions for downloading and uploading the amended Permissions spreadsheet are as follows:

- **a.** Log in as an Oracle Authorized Administrator user and go to Company > Admin > Roles & Permissions.
- **b.** Open the Permissions page.
- **c.** Download the active spreadsheet by selecting the row with *true* in the Active Permissions column, click *Download Selected*, and save locally.
- **d.** Edit the downloaded spreadsheet, make the changes described above, then save the spreadsheet.
- **e.** Upload the edited spreadsheet by clicking *Upload Permissions*, select the spreadsheet, and click *Ok*.
- **f.** Apply the changes by selecting the uploaded spreadsheet row, click *Process Selected*, and then click *Ok* to confirm.
- **2.** The soft deleted records are excluded from list views and data extracts. To exclude the soft deleted records from reports, it is necessary to add the Deleted column as a filter to the relevant Report Data Source, Report Design, and Report Schedule records.
- **3.** By default, soft deleted records are returned by the APIs (the XML contains a deleted element, which is set to true). To exclude soft deleted records, it is necessary to use a *softDelete=false* parameter when calling the API. For example:

/creations-core/services/rest/site?softDelete=false

### Nutrition Product Classification

The following administration tasks are required for the Nutrition Product Classification enhancement.

- **1.** Set the Use Product Classification for Nutri-Score system parameter in the Products page of the System Parameters record in the Admin area to enable the feature.
- **2.** A Permissions change is required to provide access to the new glossary. Add the following to the Admin tab of the Permissions spreadsheet.

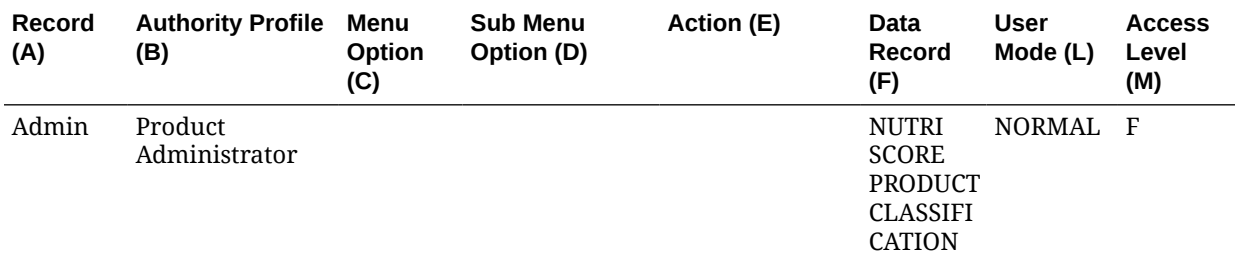

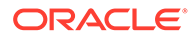

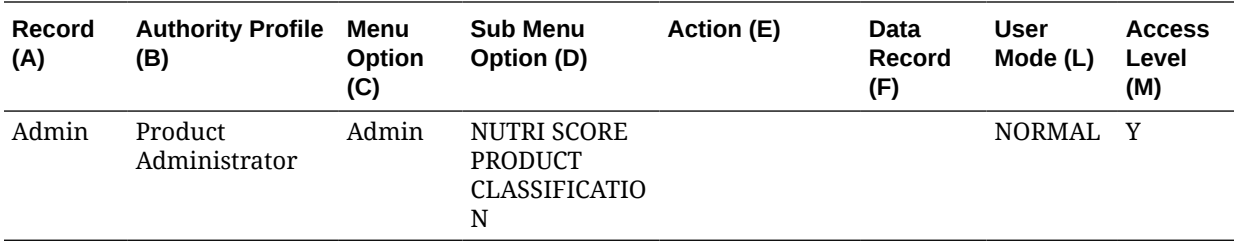

- **1.** Set the Use Product Classification for Nutri-Score system parameter in the Products page of the System Parameters record in the Admin area to enable the feature.
- **2.** A Permissions change is required to provide access to the new glossary. Add the following to the Admin tab of the Permissions spreadsheet.

The instructions for downloading and uploading the amended Permissions spreadsheet are as follows:

- **a.** Log in as an Oracle Authorized Administrator user and go to Company > Admin > Roles & Permissions.
- **b.** Open the Permissions page.
- **c.** Download the active spreadsheet by selecting the row with *true* in the Active Permissions column, click *Download Selected*, and save locally.
- **d.** Edit the downloaded spreadsheet, make the changes described above, then save the spreadsheet.
- **e.** Upload the edited spreadsheet by clicking *Upload Permissions*, select the spreadsheet, and click *Ok*.
- **f.** Apply the changes by selecting the uploaded spreadsheet row, click *Process Selected*, and then click *Ok* to confirm.
- **3.** Configure the new Nutri-Score Product Classification glossary in the Product Global glossaries admin area.

The glossary is not pre-populated with default values, however, for information purposes only, the following is a typical list of classification descriptions:

- Prepared Soft Drinks containing added sugar ingredients
- Savoury Snacks
- Breakfast Cereals
- Confectionery (inc. chocolates & sweets)
- Ice cream, ice lollies, frozen yoghurt, water ices and similar frozen products
- Cakes & cupcakes
- Sweet biscuits and bars based on one or more nuts, seeds or cereal
- Morning goods
- Desserts & Puddings
- Sweetened Yoghurt & Fromage Frais
- Pizza

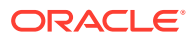

- Roast potatoes, sweet or potato chips, fries, wedges, potato waffles (and more)
- Complete (or main part) ready meals, breaded or battered vegetable, fish, shellfish, meat or poultry products

#### <span id="page-18-0"></span>**Reports**

The following administration tasks are required if any of the new reports (Audit Outcome Summary / Shelf Life, Ingredients, Country of Origin / Surveillance Laboratory) are required to be run:

- **1.** To filter for specific contact roles or specification statuses to be included in the Audit Outcome Summary report, create a custom version of the report's RTF template file (CR110\_Audit\_Outcome\_Summary.rtf) and add the appropriate filtering. These filters cannot be applied to the report design or schedule because the data source is an API.
- **2.** Make any custom overrides to the new report layouts or system text.
- **3.** Schedule the reports to run, as required.

### ReST API Attachments

To utilize the facility for retrieving file attachments using the APIs, the client must develop the necessary processes to call the Brand Compliance APIs. See the AttachmentsRestService section in the *Oracle Retail Brand Compliance Cloud Service Implementation Guide* for further details.

In order to access the Brand Compliance APIs, the necessary External System records must be configured by the system administrator.

### Product SOAP API Features in REST API

The additional features being added to the Product Record REST API to reflect functionality in the SOAP API require the following configuration settings to enable the functionality:

- **1.** Set the Use Alternative Code for Product API system parameter in the Global page of the System Parameters record in the Admin area to enable the cross-referencing of supplier codes.
- **2.** Set the Allow Duplicate Product Numbers system parameter in the Global page of the System Parameters record in the Admin area to enable the facility to allow the same product number across different suppliers.

Then assign the alternative codes to the Billing Details table in the Supplier records, checking the Alternative API Code column to indicate as such.

**3.** Create a *TBC* user account and assign the appropriate contact roles (such as Technologist, Buyer, and Product Development Manager) if the facility to default missing contacts is required.

#### **Permissions**

For the change to permit retailer users to edit the Growers List in the Site record (item 31450870), assign the *Supplier & Site Administrator* authority profile to any users who require that level of access.

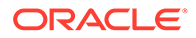

### <span id="page-19-0"></span>List View Configuration

For the changes to the Contact information in the Supplier list views (items 33709195 and 34446591), any existing Supplier list views that reference the Fax and Phone columns need to be modified in order to use the corrected fields. Remove those columns from the list view, and then re-add them and save, as appropriate.

### Field Locking Rule Configuration

For the change to allow locking of the Recycling Advice fields in the Advanced Packaging section (item 34526595), configure the locking rules as required, in the Specification Locking configuration area.

Select the fields from the advancedPackagingComponentDetails table, and then from the advancedPackagingRecyclingAdviceDetails table, and then blank the Section field.

### Database Update Scripts

There are no database upgrade scripts included within this release.

### Enabling Identity Management Notifications

As an IDCS or OCI IAM Administrator, verify that Notifications are enabled in the corresponding Stage / Production tenant.

### Enabling User Roles

If they do not already exist, configure the *Power User*, *Account Administrator*, *Assistant Technologist*, and *Site Inspector* user roles, and assign to the appropriate users.

### Enabling Artwork with SSO

Artwork is not a core Brand Compliance module, but a third-party add-on application. This process enables the integration with the third-party Artwork application, where it is used.

For existing installations that use the Artwork module, in order to configure single sign on (SSO) between Brand Compliance and the Artwork solution (using IDCS or OCI IAM authentication), the following steps must be taken by the Customer or their Partner:

- **1.** Ensure the MYARTWORK external system has been created in Brand Compliance PROD and STAGE.
- **2.** Raise an SR service requesting for creation of the Artwork Application for PROD and STAGE. The call back URLs and IDCS or OCI IAM URLs must be provided in the SR.

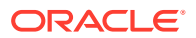

**3.** Once created, you will be able to gather the Client ID and Client Secret from IDCS or OCI IAM.

Refer to the Artwork chapter in the *Oracle Retail Brand Compliance Management Cloud Service Administration Guide* for the full process for enabling Artwork with SSO.

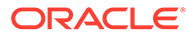

#### <span id="page-21-0"></span>**Note:**

Oracle Retail assumes that the retailer has ensured its Operating System has been patched with all applicable Windows updates.

The following browsers are supported:

- Mozilla Firefox
- Microsoft Edge
- Google Chrome (Desktop)

Microsoft has deprecated Internet Explorer 11 in Windows 10 and recommends using Edge as the default browser. Refer to the [Oracle Software Web Browser Support Policy](https://www.oracle.com/middleware/technologies/browser-policy.html) for additional information.

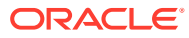

## <span id="page-22-0"></span>3 Noteworthy Resolved Issues

This following table highlights specific key fixes that are included in this release. In some cases, only a percentage of the overall fixed defects are listed.

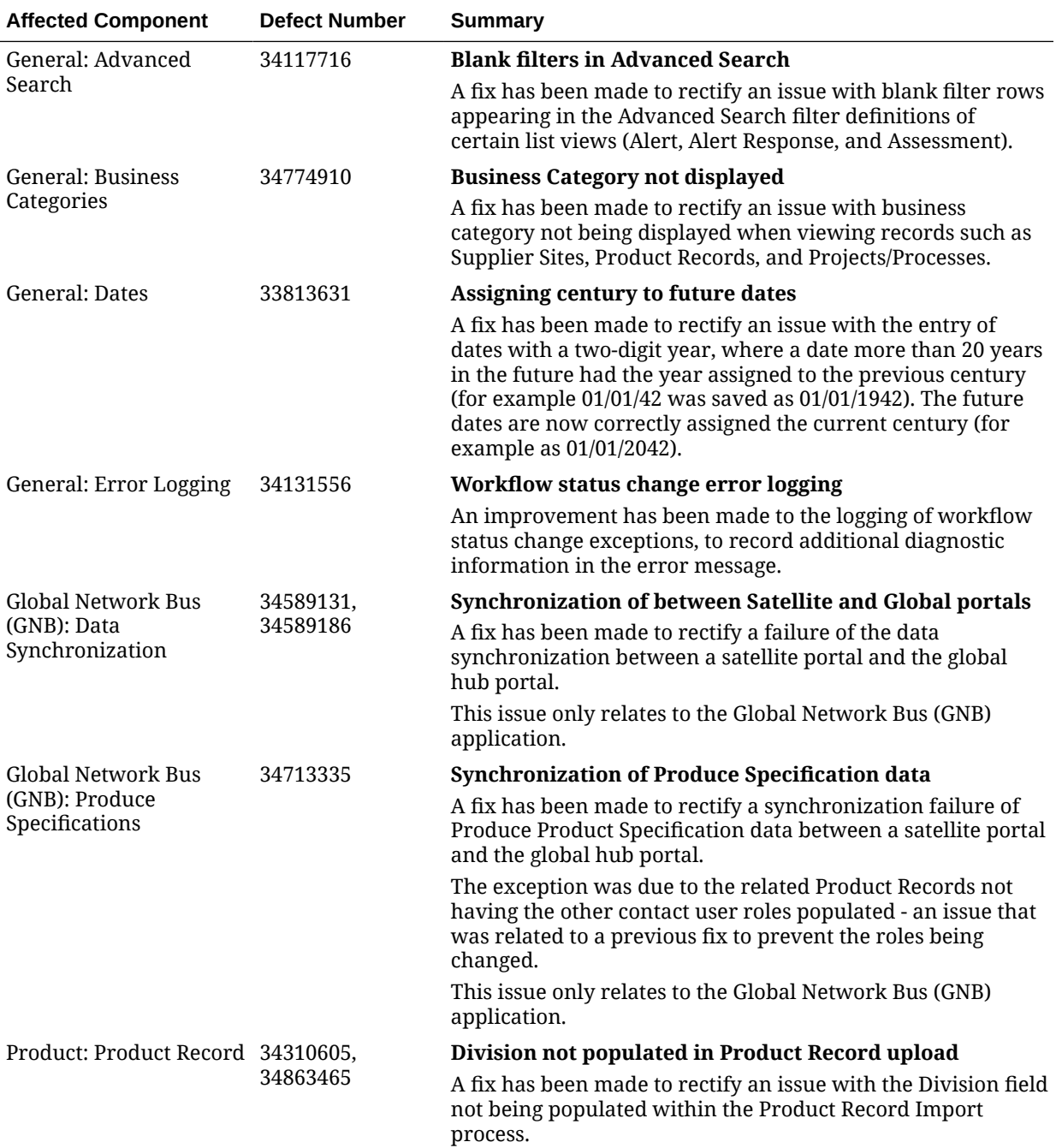

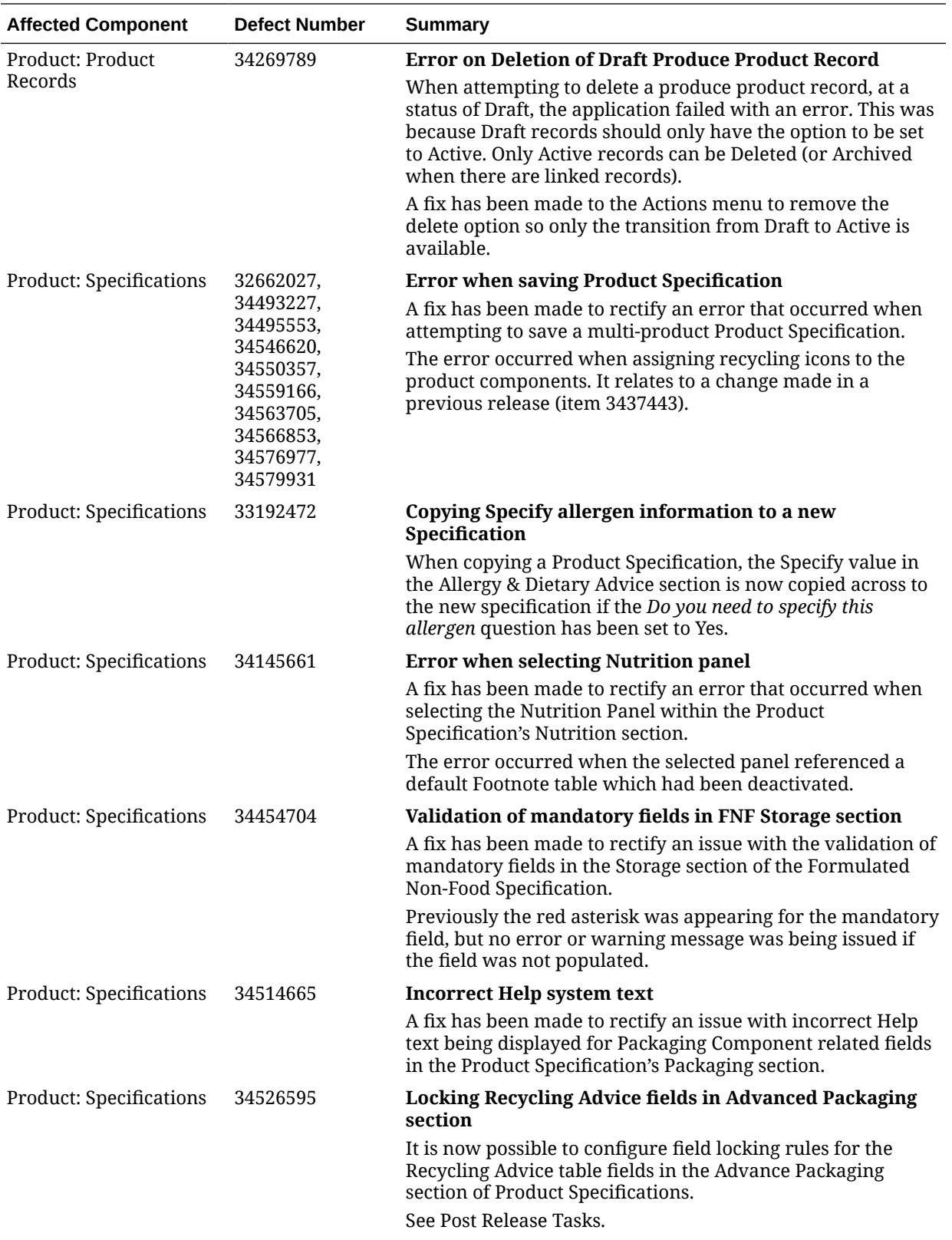

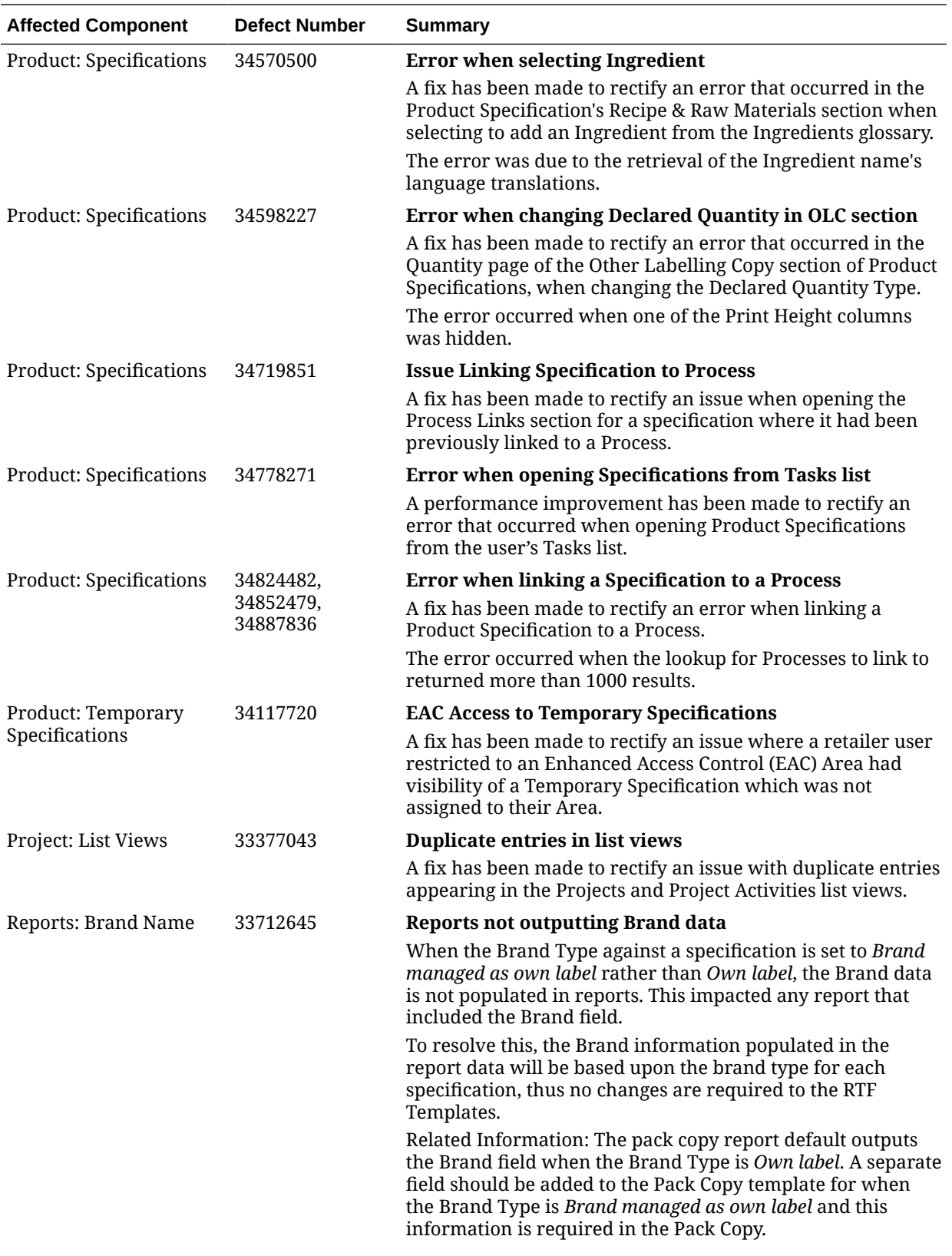

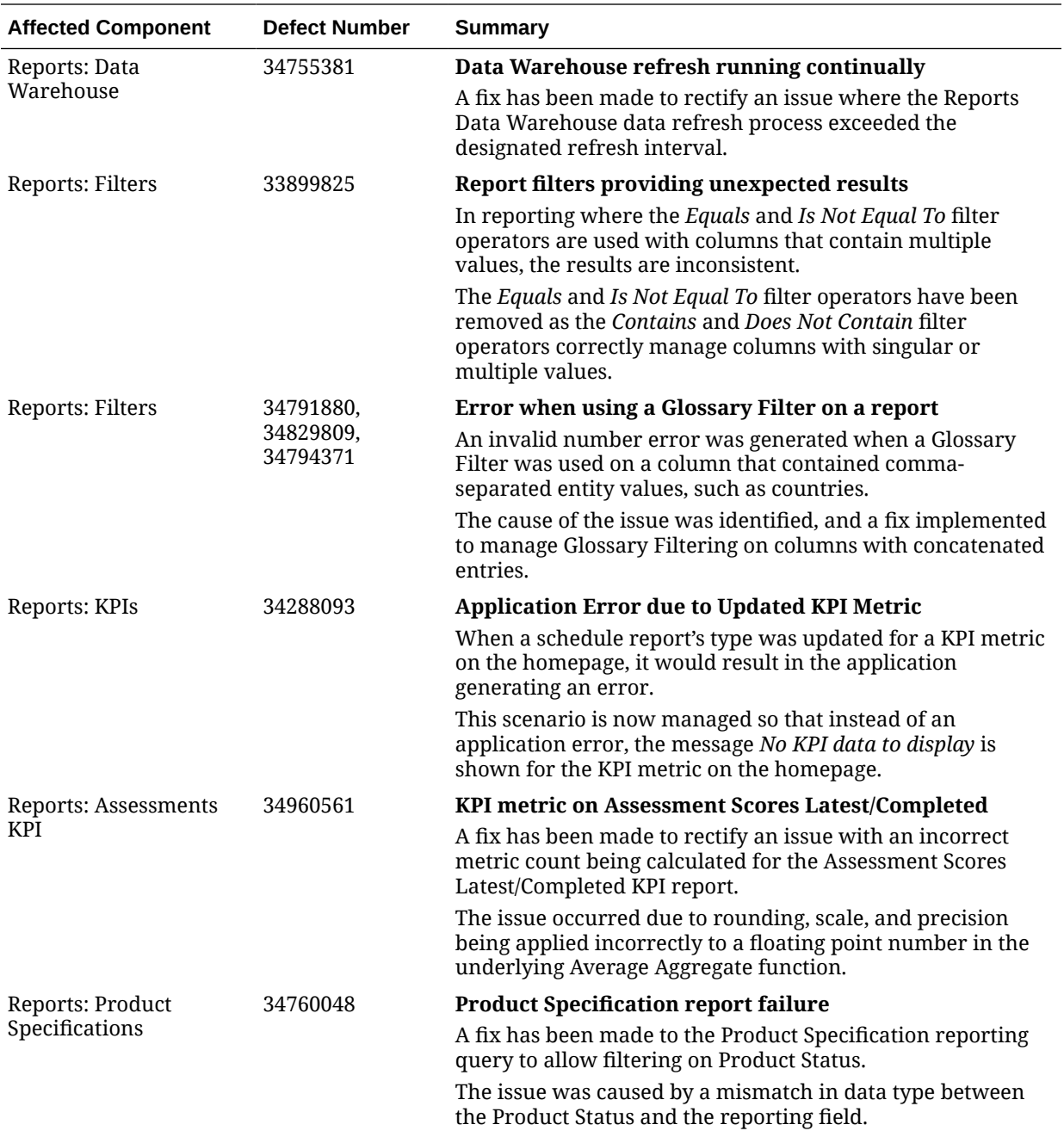

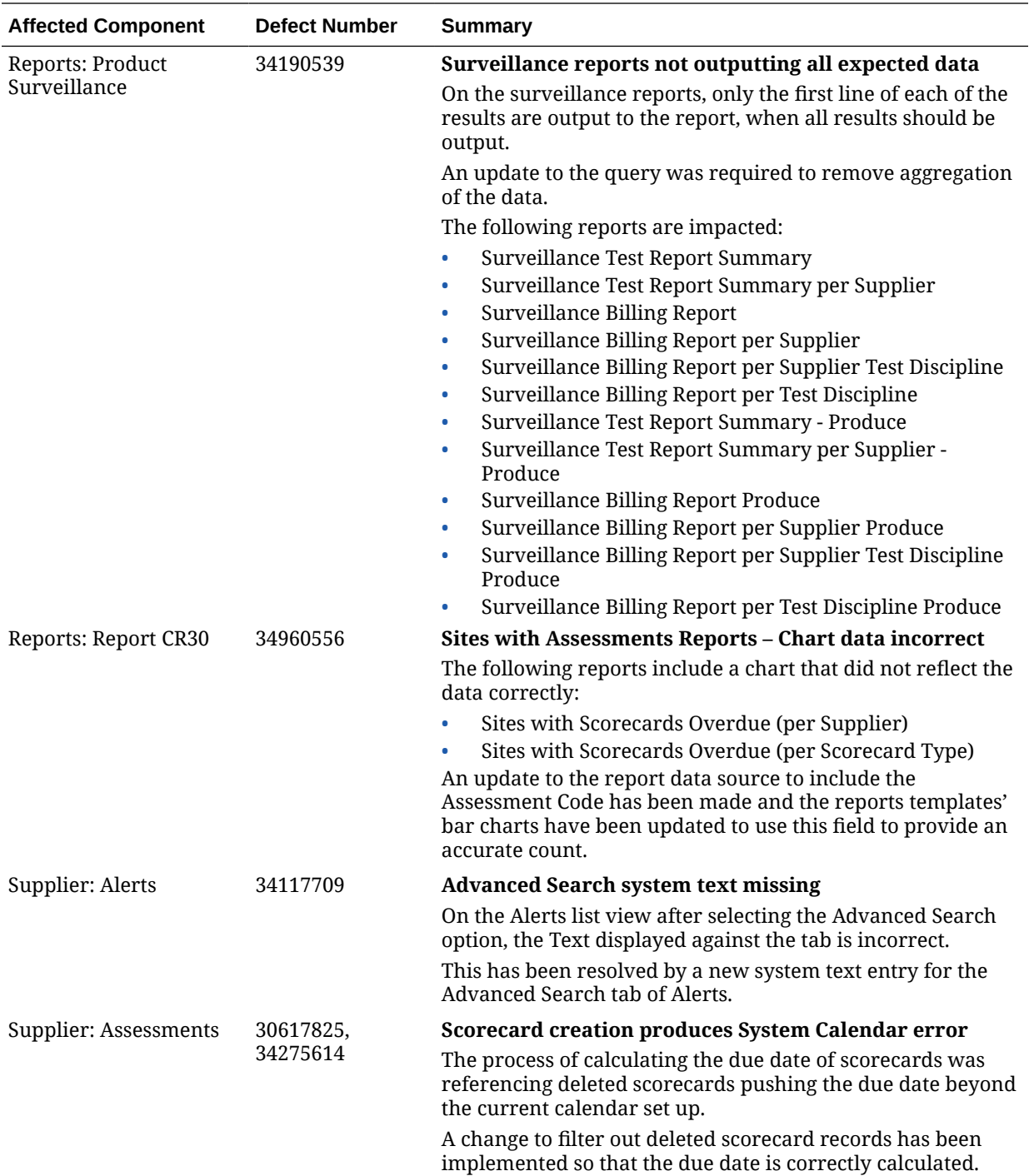

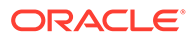

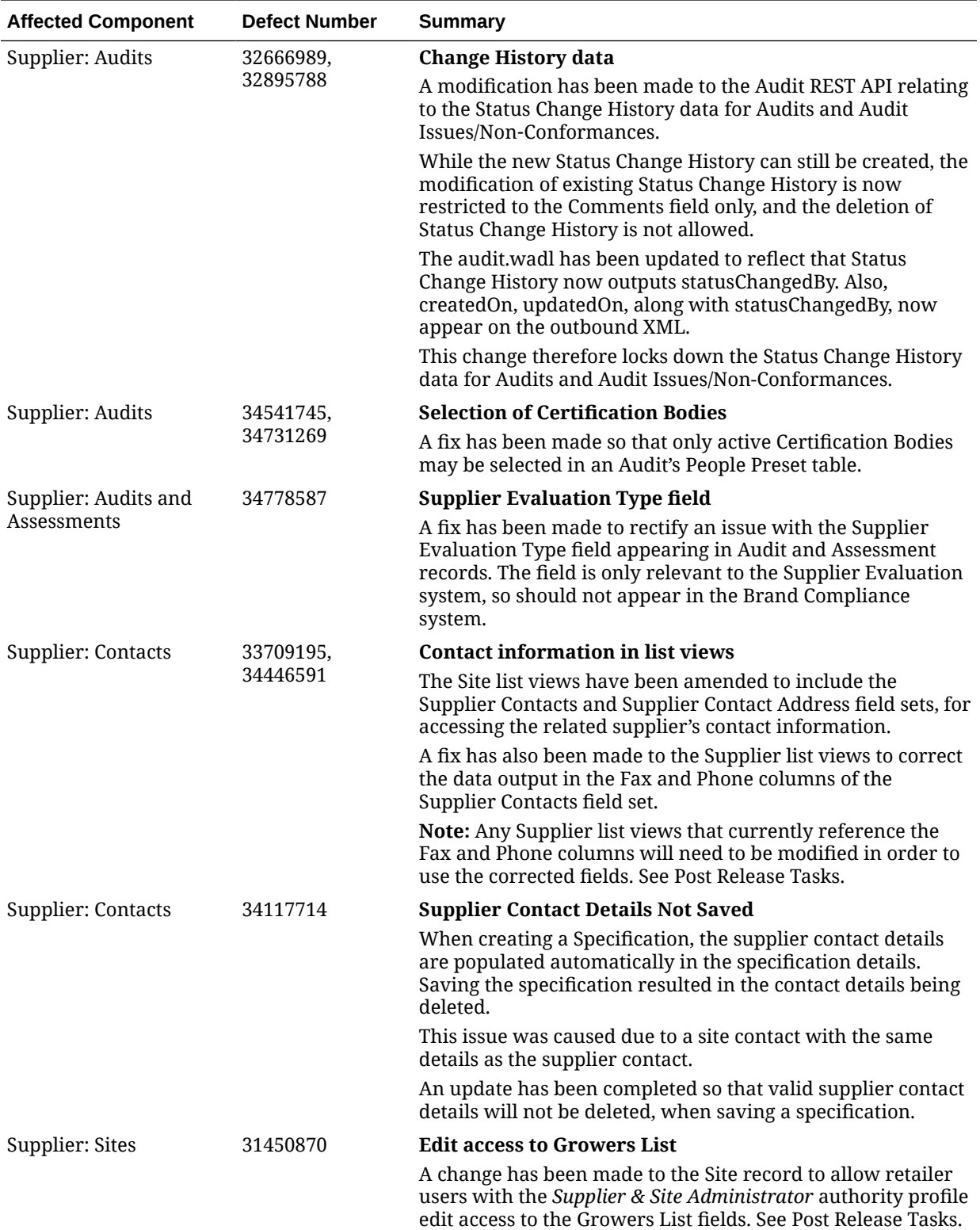

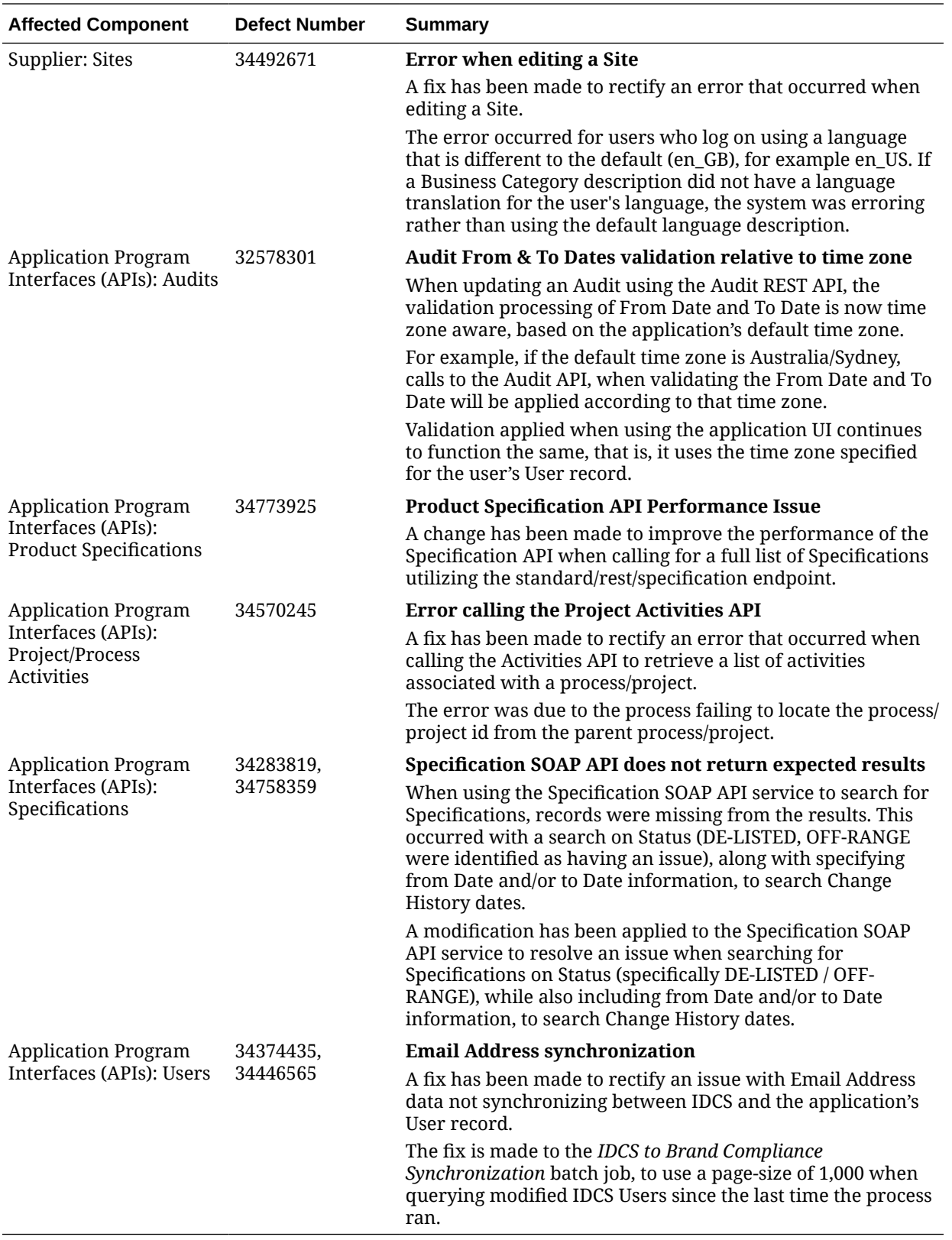

## <span id="page-29-0"></span>4 Deprecated Features

As part of the continuous delivery model for cloud services, features and technical components of a solution may be removed or replaced to enhance the security, performance, and overall quality of the cloud service. When this occurs, the deprecation of a feature or component will be announced in advance, allowing customers sufficient time to anticipate the change and transition to any enhanced replacement feature/component. After the deprecation is announced, the deprecated feature or component will remain in the solution until the planned removal date and will not be enhanced or made compatible with other new features.

For the full schedule of planned deprecations for this product, see the Deprecation Advisory accessed from the following MOS Documentation Library: Oracle Retail Brand Compliance Management Cloud Service Documentation Library at [Doc ID 2400174.1](https://support.oracle.com/epmos/faces/DocumentDisplay?id=2400174.1).

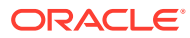